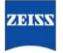

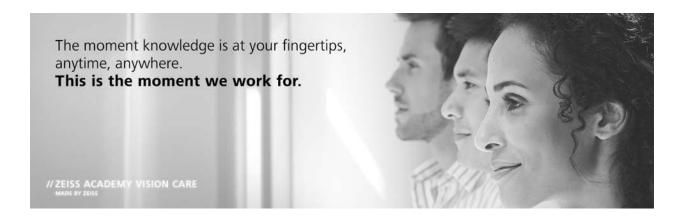

## **Getting Started Guide**

www.zeiss.com/e-learning

Welcome to the ZEISS Academy Vision Care! New courses will continuously be added, so be sure to check back frequently. This guide was prepared should you need help navigating through the platform. Additional help is available in the FAQ section or you can contact <u>support.academy-visioncare.us@zeiss.com</u>. The links in the Table of Contents below will help you navigate the guide.

Table of Contents

- I. <u>Registering as a new user and logging in</u>
- II. <u>General site overview</u>
- III. Enrolling, tracking and completing a course

## I. Registering as a new user and logging in- www.zeiss.com/e-learning

If this is your first time using the ZEISS Academy, again, Welcome! We are sure you will find the courses both educational and entertaining. Now, let's get started.

A. The site functions on current standard browsers and most devices, including tablets and smartphones. If you are directed to the page pictured below when you navigate to the site, then you will need to download an updated browser. Click on one of the icons for your preferred browser and it will direct you to a site where you are able to download the latest version.

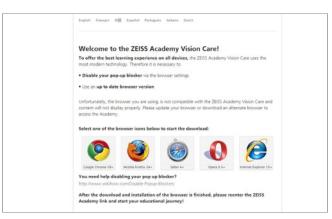

B. Once you have navigated to the homepage, you can begin the registration process by clicking "Sign up" at one of two locations on the Homepage. If you have registered on any ZEISS e-learning platform in the past, you can skip this process and login directly with your username and password.

New users will need a ZEISS customer ID for full access or a promotional code that will provide limited access

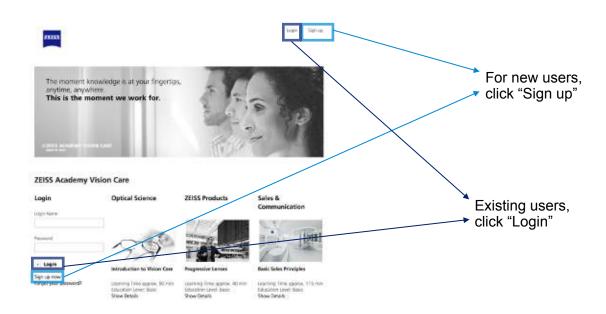

C. To register, you need to fill out all of the information on the form. If this form looks familiar and you think you have filled it out for ZEISS in the past, click "You can Login Here" at the bottom of the page to login with your username and password.

IMPORTANT: Use a unique, valid email address. We do not distribute email addresses. This address is used to setup your account, help you recover your password, and to provide you with important information regarding your ZEISS Academy courses.

D. When you have completed the form, you will receive an automatically generated email with your username and temporary password. When you login for the first time, you will need to accept the Terms and Conditions and will be asked to change your password to one of your choosing.

| . C | il mon | 1000 |
|-----|--------|------|
| - 3 | nan    | up   |
| - 3 | Sign   | up   |

Please provide the following information to sign up. Fields marked with an asterisk (\*) are mandatory.

| No title                               |  |
|----------------------------------------|--|
| NO GDE                                 |  |
| First name *                           |  |
| Last name *                            |  |
| Email *                                |  |
| Country *                              |  |
| Linknown                               |  |
| Customer Number / CAID *               |  |
| Preferred working language *           |  |
| Unknown                                |  |
| Time zone                              |  |
| (UFC 1:00) Central European Time (CET) |  |

Are you already a user? You can Login here.

E. For both new and existing users, if you have forgotten your password, no need to fret. On the homepage, click "Forgot your password?" and an email will be sent with a link to reset your password. If you need to change your password in the future, simply click your name in the upper-right corner and select "My Profile."

| ZEISS Academy Vision Care                         |                                                                                             | Request a password reset                                                            | Available courses | learner_US_1 learner_US_1 🗸        |
|---------------------------------------------------|---------------------------------------------------------------------------------------------|-------------------------------------------------------------------------------------|-------------------|------------------------------------|
| Login                                             | Optical Science                                                                             | Please enter your login name to get further instructions to react your<br>paraward. | 0                 | My Courses<br>My Profile<br>Logout |
| Neuerti                                           | 000                                                                                         | Westingh Harter                                                                     | 1000              |                                    |
| (r) Login<br>Signup new<br>Tiorgo: your pusaword? | Introduction to Vision Ears<br>Learning Time 30 ran<br>Education (which Ears<br>Show Dears) | Reset pessword                                                                      | 1.0               |                                    |

## II. General site overview

You have made it into the ZEISS Academy, so let's take a little tour.

A. Generally, on the homepage you will notice four columns. The first column shows courses you are enrolled in and the remaining columns represent the three learning sections: Optical Science, ZEISS Products and Sales & Communication.

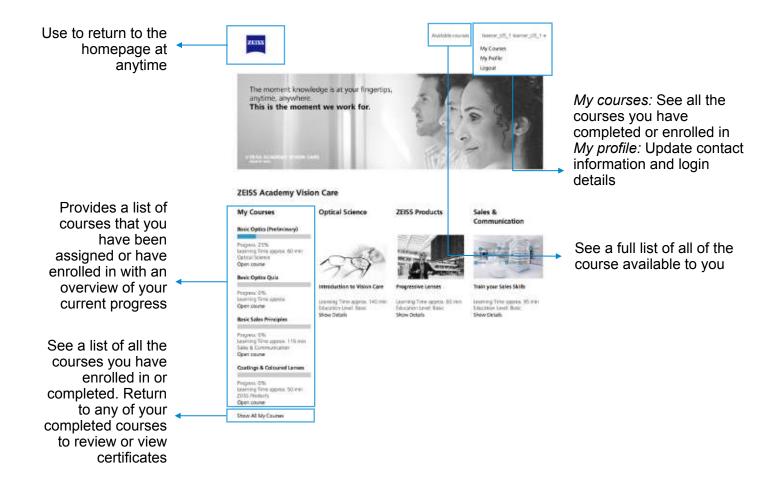

## III. Enrolling, tracking and completing a course

Finally, it is is time to start learning. The ZEISS Academy allows you to easily enroll in courses and track your progress.

A. Enrolling and starting courses, is as easy as 1-2-3.

|                                                                                                    | a.a., 1                                                                                                    |                                |
|----------------------------------------------------------------------------------------------------|----------------------------------------------------------------------------------------------------|--------------------------------|
| ZEISS Academy Vision Care                                                                                                    |                                                                                                    |                                |
| Introduction to Vision Care                                                                                                    | Autober course of the course of the course o                                                                                                    | Jd, henner tont, Jd, jaarner + |
| Choose a course from the<br>list of available courses,<br>and click <b>Enroll</b> . This<br>course will now appear on<br>the left hand side of the<br>homepage the next time<br>you login. | Automy of the Eye<br>The The Provide State of the Eye<br>The The Collection Cautomy of the Eye<br>The Collection Cautomy of the Eye<br>The Collection Cautomy of the | <page-header></page-header>    |
|                                                                                                    | -                                                                                                    | Last step, click Start.        |

During or upon the completion of a lesson, you can exit the lesson to return to the course page by clicking the navigation button at the top of the page.

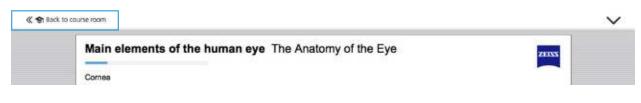

B. Course and lesson progress can be tracked through a color coded system. As you complete tasks, the icons will change color in the course and the percent of the course that is completed will be calculated. This is visible from your course list and also from within the course itself.

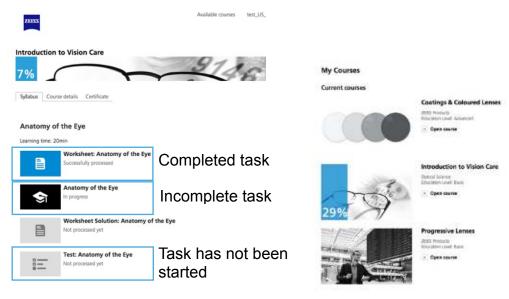

C. A course is completed only when all of the tasks within a lesson are complete, including downloading worksheets, and the final assessment has been passed. Submitting Feedback is required for 100%, but is not required to obtain your completion certificate. Once you have passed the assessment, click the Certificate tab to download a PDF copy of the personalized course certificate.

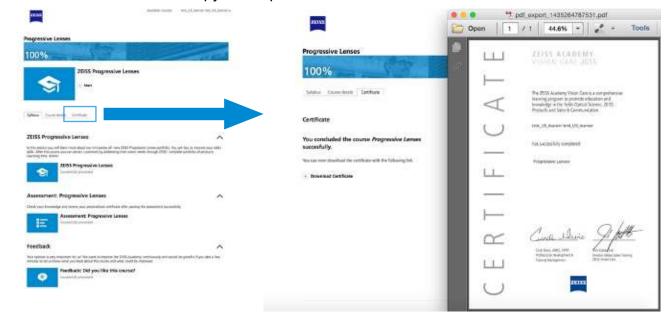

Thank you again for joining the ZEISS Academy Vision Care and Enjoy!